## Apple iPhone SE (2022) Pošta SiOL nastavitve

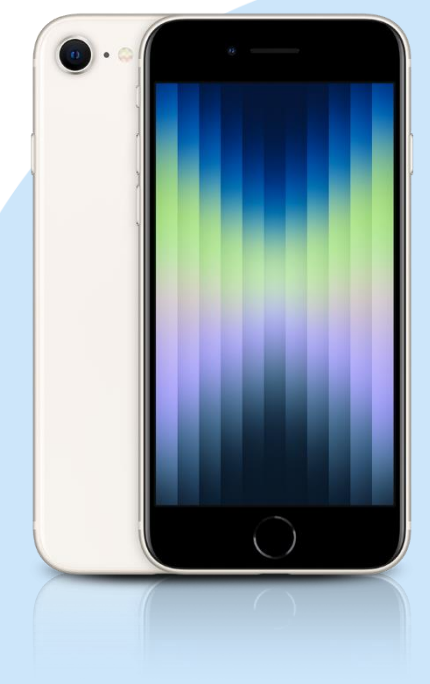

## Meni

- Settings
- Mail
	- Accounts
		- Add Account: Other
			- Add Mail Account
				- Name: [vaše ime]
				- Email: [vaš elektronski naslov]
				- Password: [vaše geslo za SiOL]\*
				- Description: SiOL\*
				- **Next**
				- Izberemo IMAP
				- Name: [vaše ime]
				- Email: [vaš elektronski naslov]
				- Description: SiOL\*
				- **·** Incoming mail server
					- Host name: pop.siol.net\*
					- Username: [vaše SiOL uporabniško ime]\*
				- Password: [vaše geslo za SiOL]\*
				- **Outgoing mail Server** 
					- Host name: mail.siol.net\*\*
					- Username: [vaše uporabniško ime za SiOL]\*\*
					- Password: [vaše uporabniško ime za SiOL]\*\*
				- Next
				- Save
		- Izberete ustvarieni SiOL\* račun
		- Izberete Account
			- SMTP
				- Izberite mail.siol.net\*
				- Use SSL: vključeno\*
				- **B** Server Port: 465
				- **Done**
- \* Nastavitve veljajo za **Pošto SiOL**. Označene podatke za druge e-naslove, preverite pri svojem ponudniku e-poštnih storitev.
- \*\* Nastavitve veljajo za **Pošto SiOL**.
	- V primeru, da nimate pošte SiOL, nastavitve odhodnega strežnika preverite pri ponudniku svoje e-pošte (Telemach, T-2, Amis,…).

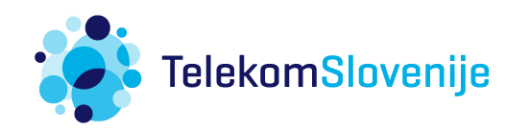